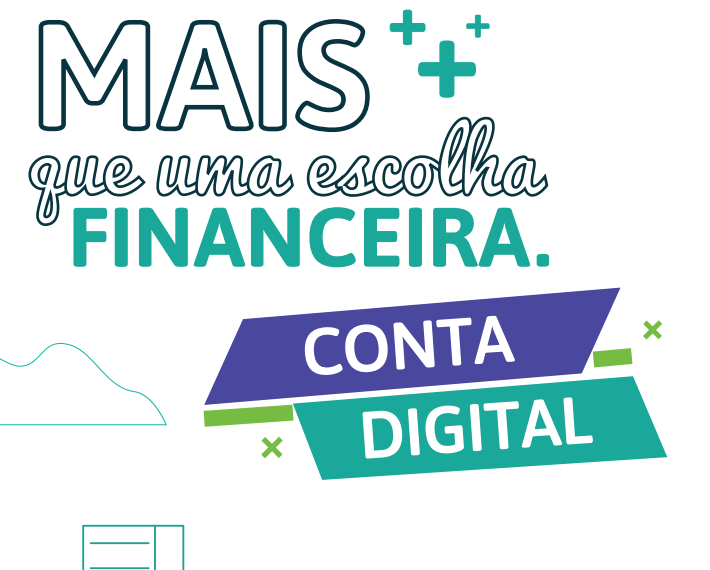

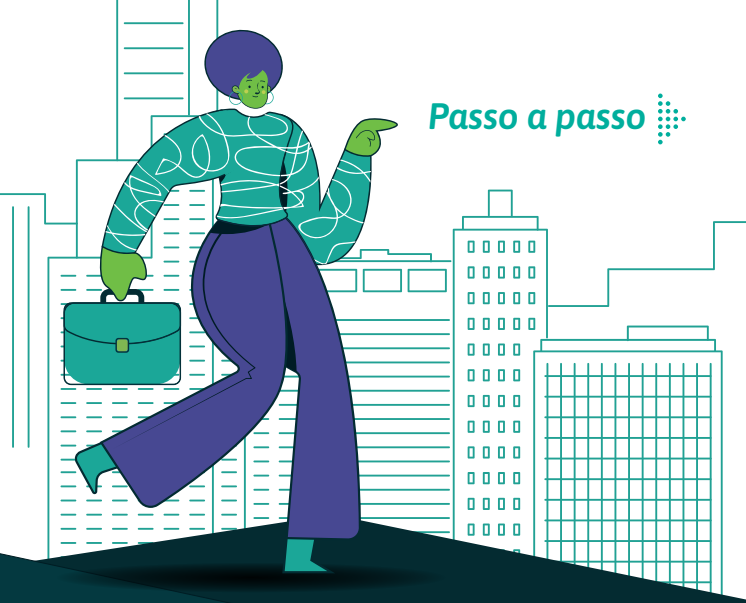

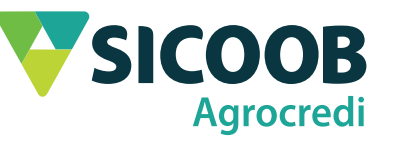

- 
- 

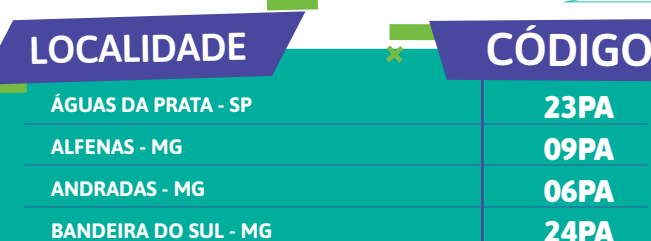

×

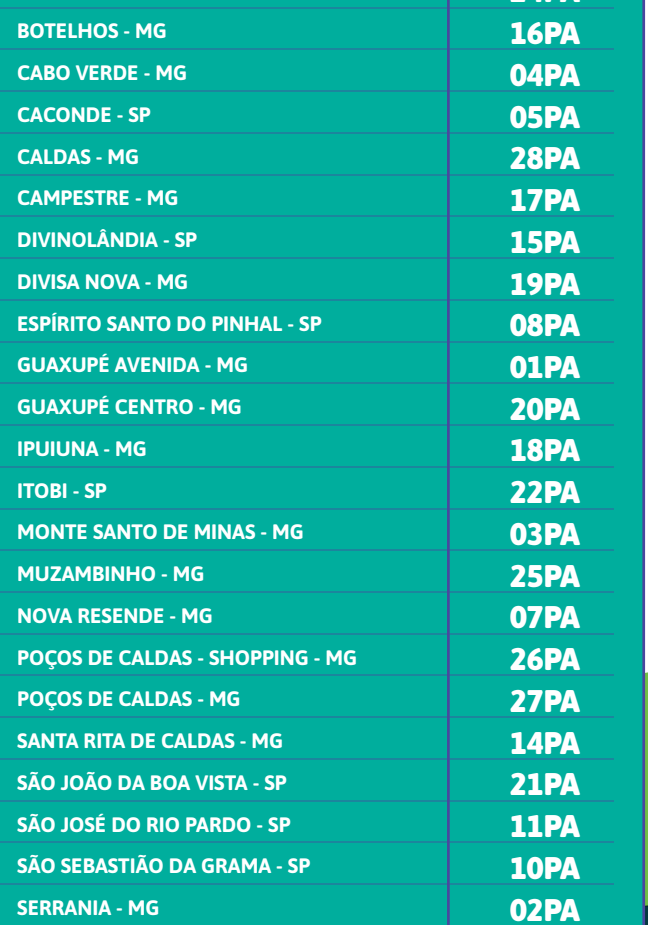

**TAPIRATIBA - SP CONTA DIGITAL MAIS COOPERATIVA** 

47PA **AGROCREDI COOXUPE** 

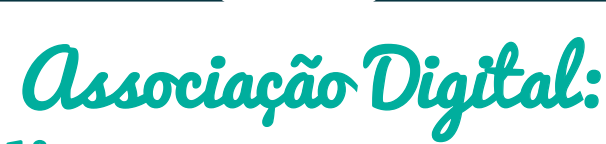

## 1° passo

Baixar em seu smartphone o App Sicoob, disponível nas lojas de aplicativos App Store (Apple) e Google Play (Android).

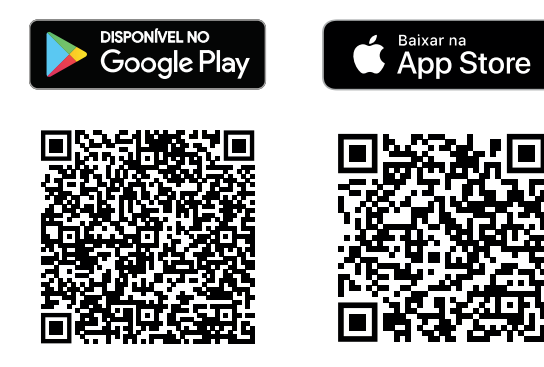

#### 2° passo

Na tela de abertura, serão solicitados dados para início do cadastro (CPF, data de nascimento, e-mail, número do telefone celular). É importante ressaltar que para o MEI, no lugar de CPF, a tela solicitará para ele informar o CNPJ da empresa.

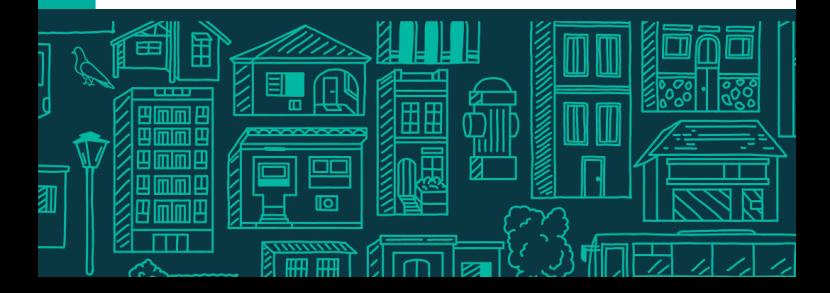

# 3° passo

Aqui, será solicitado o CEP e endereço e em seguida o código de indicação. Use o **CÓDIGO DE INDICAÇÃO** do Sicoob Agrocredi mais próximo de você. \*Confira o código da sua localidade neste material.

#### 4° passo

Este processo da associação digital é realizado com fotos, sendo uma do (a) solicitante e outras dos documentos necessários para a associação. As instruções aparecem na tela e cada etapa é validada assim que concluída. As fotos serão:

CNH ou RG frente e verso.

#### 5° passo

Nesta ação informe a renda, profissão e envie uma selfie.

Uma selfie sem óculos e sem boné ou chapéu.

### 6° passo

Nessa etapa, é a hora de escolher o pacote de serviços e realizar o cadastro da senha do cartão e aplicativo.

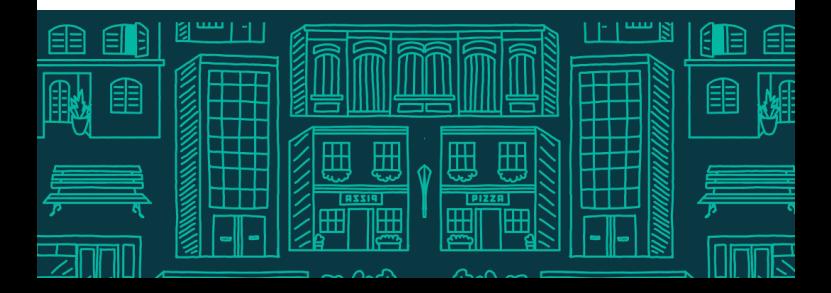

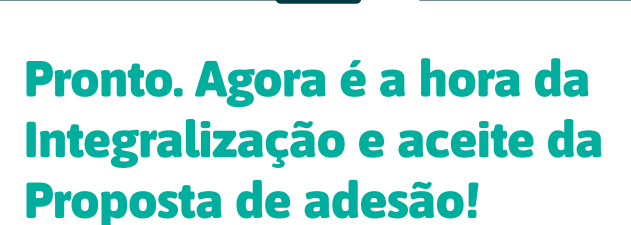

Nas últimas telas, entregamos a proposta de admissão da cooperativa e solicitamos a integralização da cota capital para concluir o ingresso.

Após aceitar o termo, está tudo pronto para o primeiro acesso!

**IMPORTANTE:** Procure seu gerente e atualize seu cadastro para garantir os limites de crédito adequados ao seu perfil.

> Já sou Sicoob Abrir conta *Aplicativos do Sicoob*

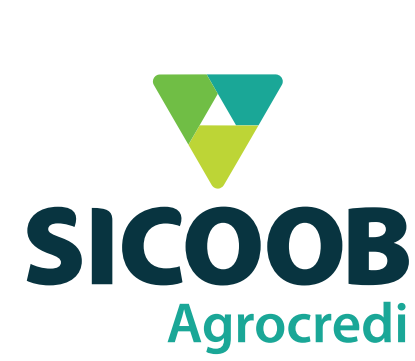

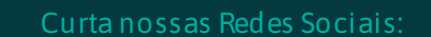

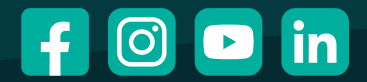

/sicoobagrocredi